## Cisco 78xx / 88xx Phone Ranges

## **Extension Mobility**

This allows you to Log-in to any desk phone to retrieve your phone profile while at another desk or office.

With **Extension Mobility/Logout** highlighted

message and the phone will reset back to

## **Log In to your Phone**

Press the Applications key on your phone

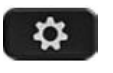

Use navigation key to highlight **Extension Mobility/Login** and press **Select**

Enter **User ID** (as supplied) Arrow down to PIN Enter your **PIN** number (as supplied) Press **Submit**

The phone will reset to your phone profile

**Log Out of your Phone** Press the Applications key on your phone

At the Logout prompt, press **Yes**

You will receive a logout successful

Press **Select**

its original settings.

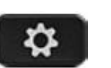

**Change your Extn Mobility PIN**

Press the Applications key on your phone

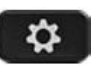

Navigate to **Extension Mobility** and press **Select** Select **Change PIN**

Enter the following information **User ID** (as supplied)

Enter **Current PIN** Enter **New PIN** Repeat **PIN** Press **Change**

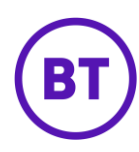